## Free Download

Create Kali Usb On Windows For A Mac

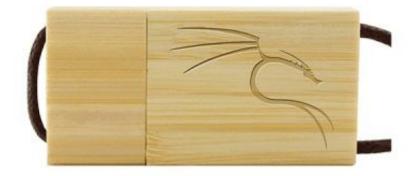

Create Kali Usb On Windows For A Mac

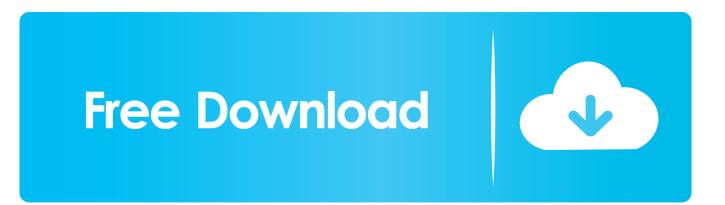

But before going on prepare the prerequisite stuffs: • Ubuntu iSO • • 4 GB USB flash Drive Step 1.. But Comparing windows 10 to other operating systems, it is too much easy And you are able to do anything as you need.. Once you downloaded, install it on your system and follow the below steps to Create Bootable USB for Ubuntu on Windows 10.. Select Ubuntu from list of the versions, then click browse and locate the Ubuntu iSO.

These instructions will guide you to quickly make a bootable USB installation media for Mac OS X on Windows, this works with Yosemite and previous version of the OS.

## create bootable usb windows on kali linux

create bootable usb windows on kali linux, create persistent kali linux usb windows, kali linux create windows user, create bootable windows 10 on kali, create bootable windows 10 usb in kali, windows create kali, create kali linux bootable usb windows

The Answer is yes you can create, but you have to select the version Ubuntu and find the Kali Linux ISO by typing the name.. And that is Rufus Rufus is also an open source application which is even better than Universal USB Installer (UUI).. After downloading the TransMac Install it on your system Installation is so much easy and it no needs to provide screenshots.. Vlc for mac os x lion 10 7 5 UUI is created only to boot Linux and it's versions but Rufus is for All Platfroms.

## kali linux create windows user

How to quickly make a Mac OS X bootable USB on Windows Mauro Huculak @pureinfotech.. So, without wasting too much time, open your favorite browser and Download Rufus.. Which includes the Windows ChromeOS, RemixOS and Solaries In the meantime this open source application is also available in Portable Mode, which don't require to install.

## create bootable windows 10 usb in kali

Once you did that select the USB, after that select create to create bootable USB.. Select yes and wait until the files should be copied Label Maker & LabelWriter Printers FAQs.. Once you clicked create it will warn that all the files will be overwrite, it means all the files will be formatted.. We are here to create bootable USB for All Operating Systems on First you will learn How to Create Bootable USB for Mac on Windows 10, then you get the idea of How to Create Bootable USB for Kali Linux.. How to Create Bootable USB for Ubuntu on Windows 10? There are many applications available on the web which can create bootable USB for Ubuntu on Windows 10. Insert the USB Flash Drive on USB 3 0 Port After installing the Universal USB Installer, launch the application.. 13 and click ok Once you clicked Ok it will give you a last warning that all the files will be overwrite.. Here you have to choose a Mac Operating system, in this case I will select MacOS High Sierra 10.. 7 2 Download Windows DYMO Label<sup>TM</sup> v8 7 3 Download The Latest Software Dymo labelwriter 400 software download for mac.. But there is another option which can create bootable USB for All Operating Systems except for Mac. e10c415e6f